# Rotman

# QUICK INTRO TO JMP

Tutorial / <https://tdmdal.github.io/jmp-intro-2021/>

November 17, 2021 Prepared by Jay / [TDMDAL](https://www.rotman.utoronto.ca/FacultyAndResearch/EducationCentres/TDMDAL)

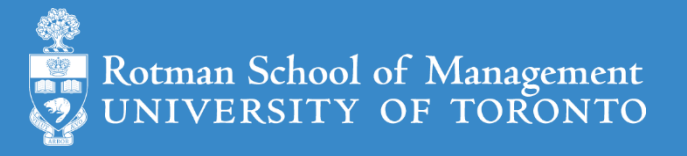

#### Goal for Today – Get You Started with JMP

- What is JMP
- JMP basics (demos & learning by doing)
	- JMP basic navigations
	- Open/Import datasets
	- Manipulate data: a few simple tasks
	- Analyze data: a simple linear regression model
- Learning resources

#### What is JMP

- Predictive analytics software from SAS Institute
	- data manipulation
	- [visualization](https://www.jmp.com/support/help/en/15.2/#page/jmp/gallery-of-jmp-graphs.shtml)
	- statistical & machine learning modeling
	- reporting
- Intuitive beginner-friendly **point-and-click interface**
	- Analytics with zero/minimum coding
- Flexible and extensible for advanced users
	- JMP Scripting Language (JSL) for automating or extending point-and-click functionality
	- Connect to the richness of SAS: retrieve SAS data and submit SAS code
	- Connect to Database engine, Matlab, R, Python, Excel, Web API, etc.

See key features of JMP Pro at [JMP Pro website.](https://www.jmp.com/en_us/software/predictive-analytics-software.html)

## A Typical Workflow

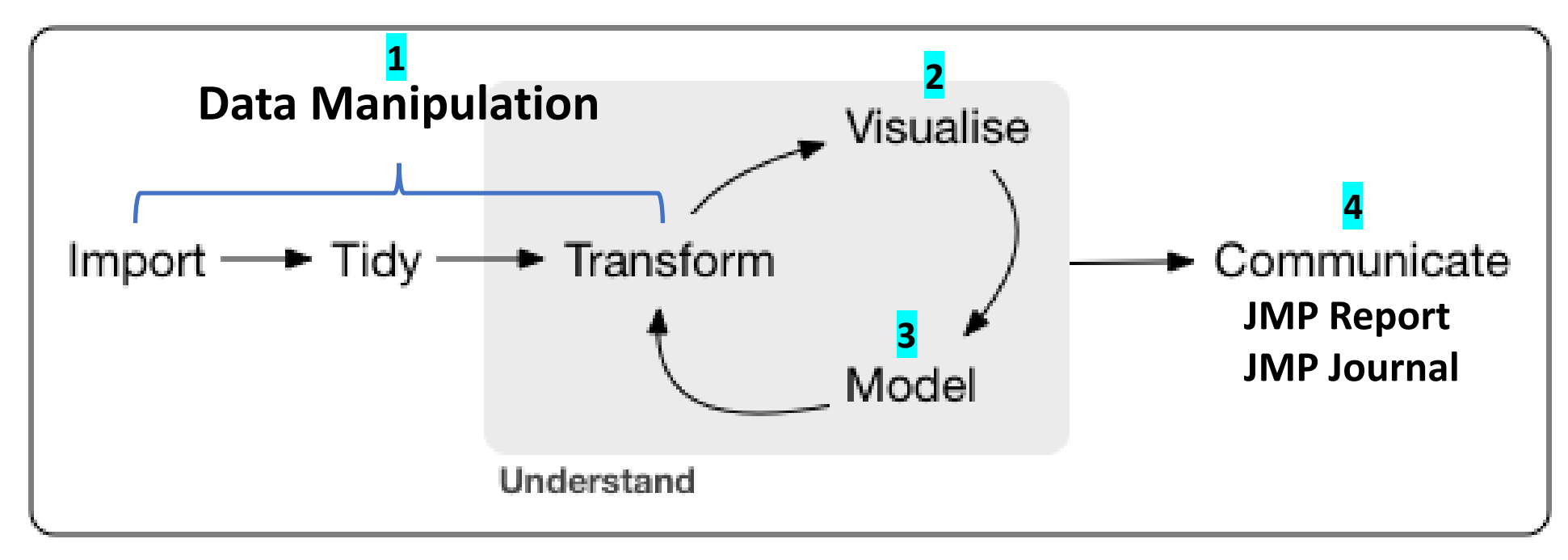

**point-and-click & programming**

Concept and graph adapted from<https://r4ds.had.co.nz/introduction.html>

# JMP Navigations: Open / Import Data

- Open native JMP data file
	- .jmp
- Import data files in other format
	- .csv files
	- Excel files
	- … many more

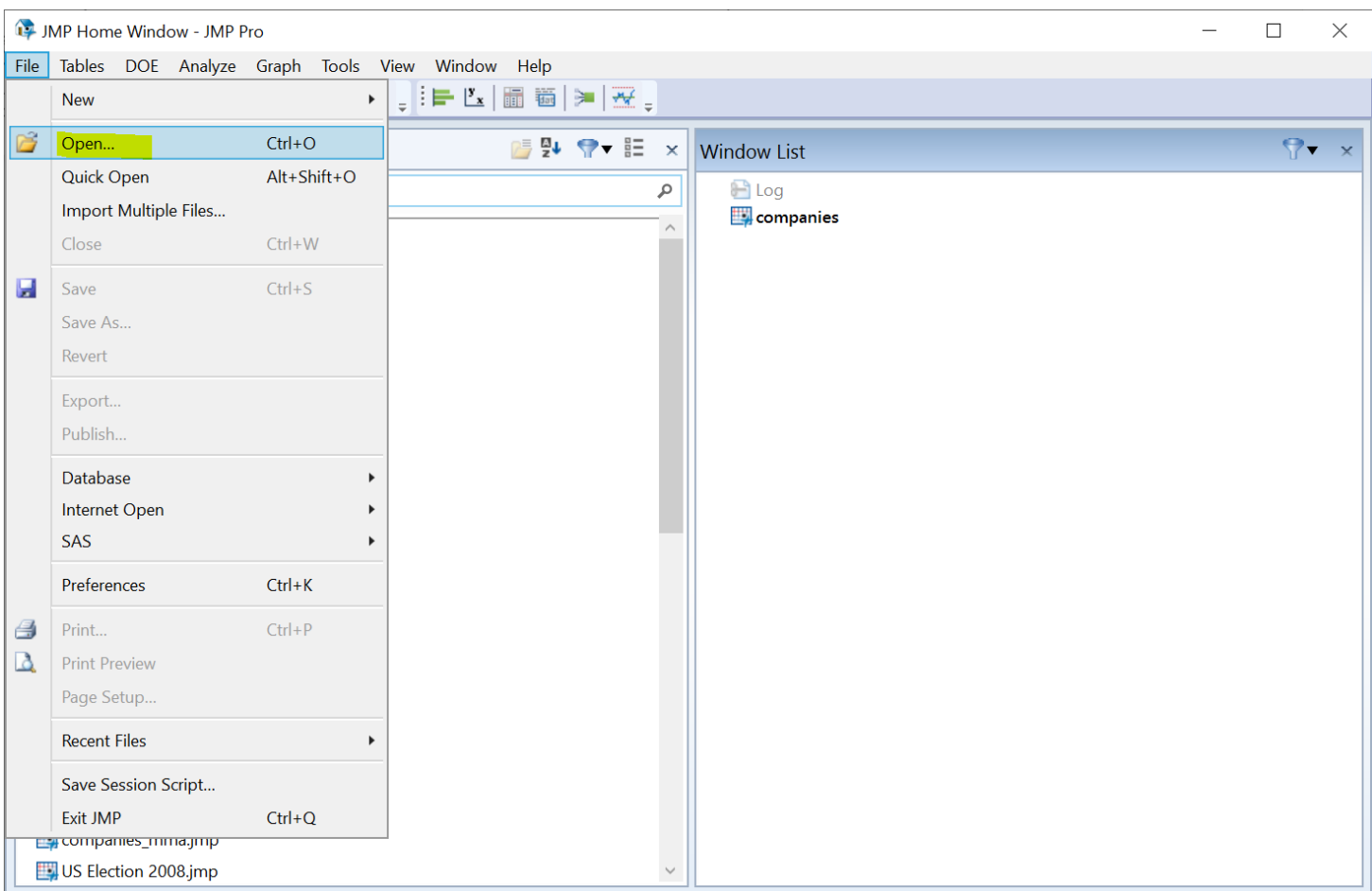

## JMP Navigations: Data Manipulation

- Column operations
	- E.g., create a new col
- Row operations
	- E.g., filter rows
- Table operations
	- E.g., merge two tables

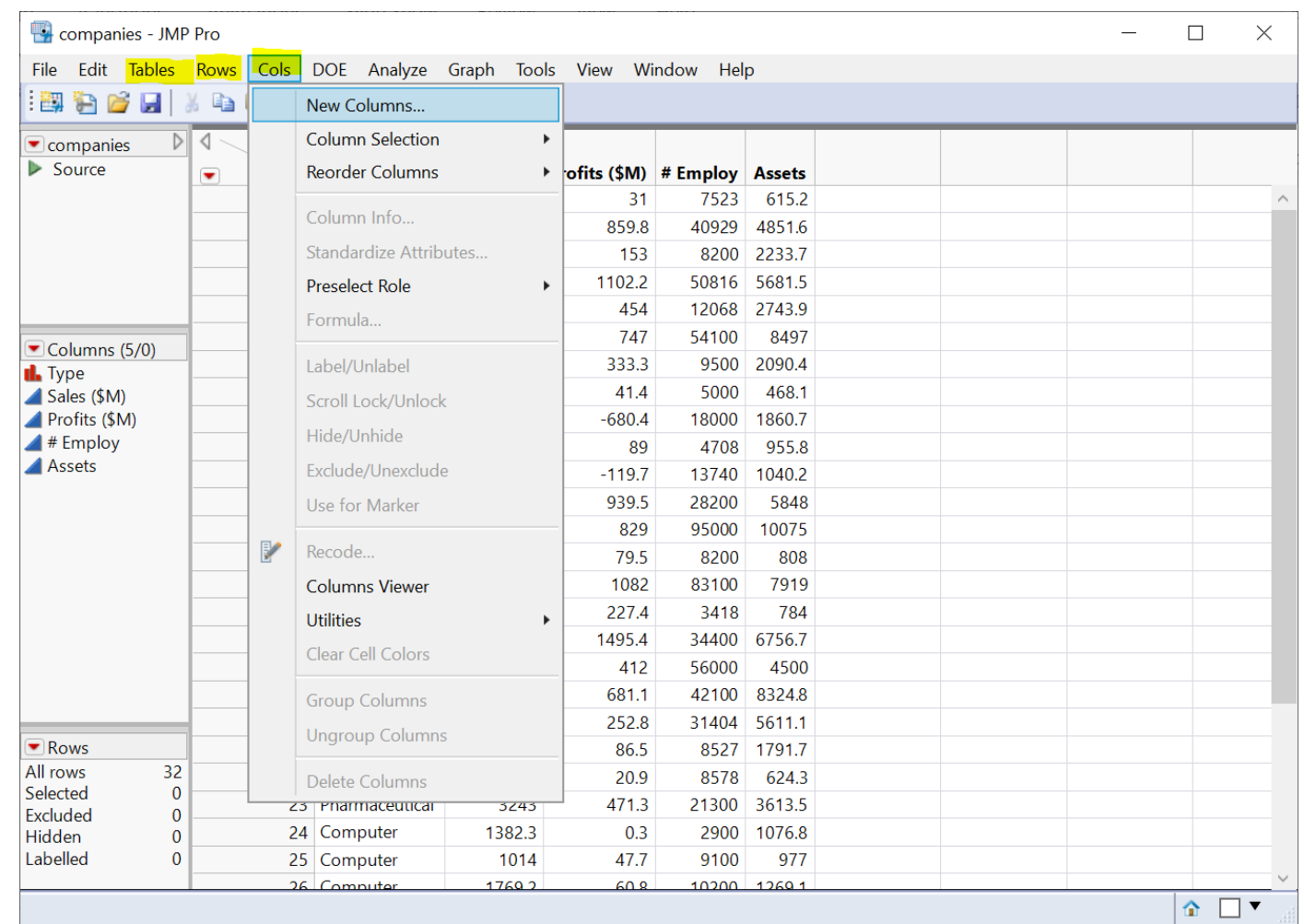

## JMP Navigations: Modeling

- Crosstab analysis
	- Simple: Fit Y by X
	- Sophisticated (e.g. multiple responses, nested X): Consumer Research -> **Categorical**
- Regressions
	- Simple: Fit Y by X
	- Multiple: Fit Model
- K-means clustering
	- Clustering -> K Means Cluster
- Multidimensional Scaling
	- Multivariate Methods -> Multidimensional Scaling

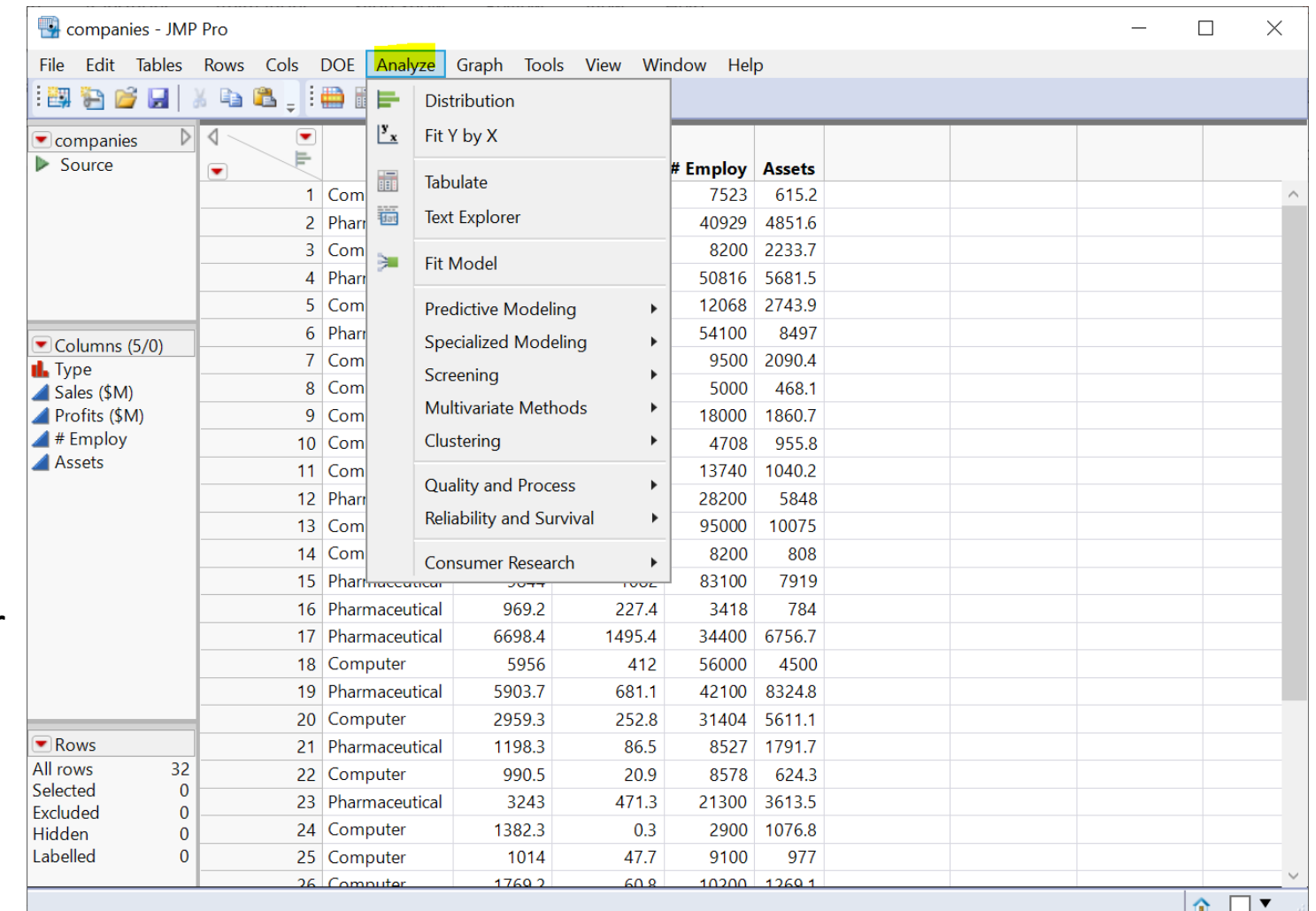

## JMP Navigations: Visualization & Reporting

- Visualization
	- Analysis graphs (comes with modeling)
	- Specialized graphs
- Reporting
	- Analysis reports (comes with modeling)
	- JMP journal for presentation

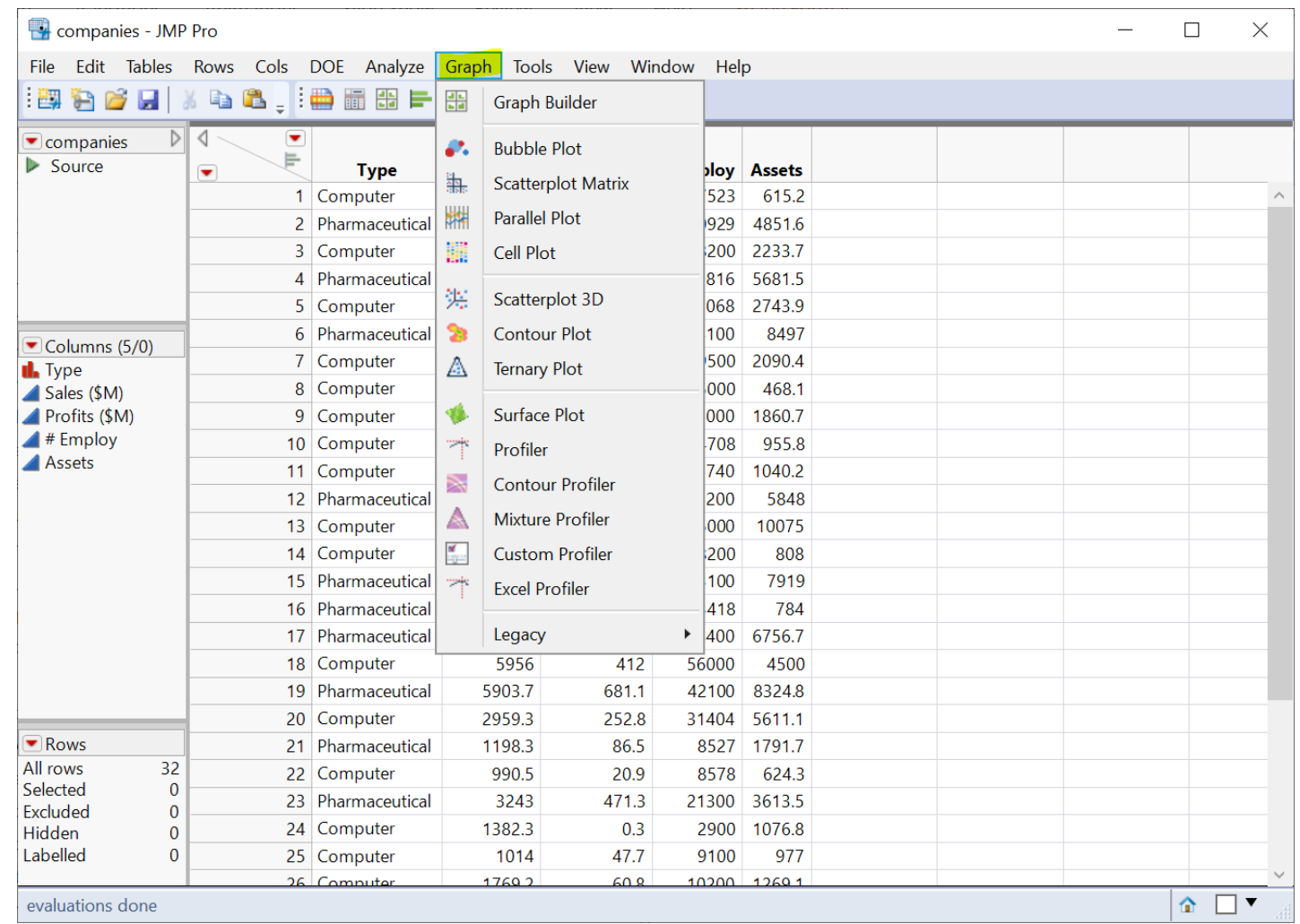

#### JMP Navigations: Demo

- A simple example
	- import data
	- fit y by x: Profit by Sales per employee (a simple linear model)
- Data (companies.csv)

Type,Sales (\$M),Profits (\$M),# Employ,Assets Computer,855.1,31.0,7523,615.2 Pharmaceutical,5453.5,859.8,40929,4851.6 Computer,2153.7,153.0,8200,2233.7

…

## Your Turn (Hands-on; 10 mins)

- Repeat the demo I just did
	- import the dataset to a JMP data table
	- fit y by x (Profit by Sales per employee)
	- save the analysis script in the data table
- Challenge: run a multiple linear regression
	- predict Profits using two variables: Sales and Size
	- Size is a categorical variable defined as
		- if # Employ < 10000, then size = "small"
		- Otherwise, Size = "large"

## Review: Import Data

- Import support many fil
	- csv
	- Excel
	- json
	- many more
- JMP native data file
	- .jmp

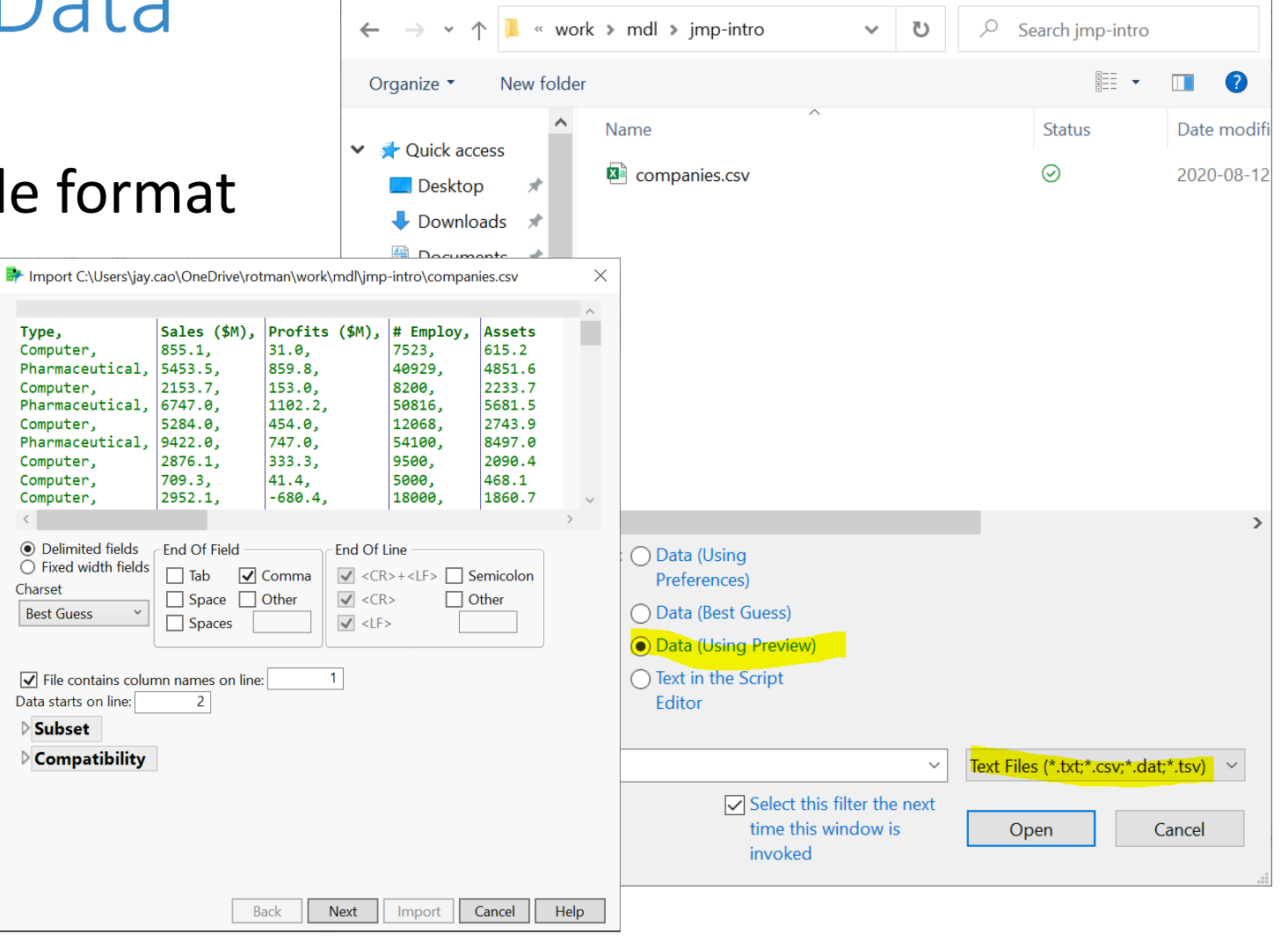

 $\times$ 

Open Data File

<https://www.jmp.com/support/help/en/15.2/#page/jmp/import-your-data.shtml#>

## Review: Data Table

- Three panels on the left
	- Table (JMP Script)
	- Columns
	- Rows
- Column Info

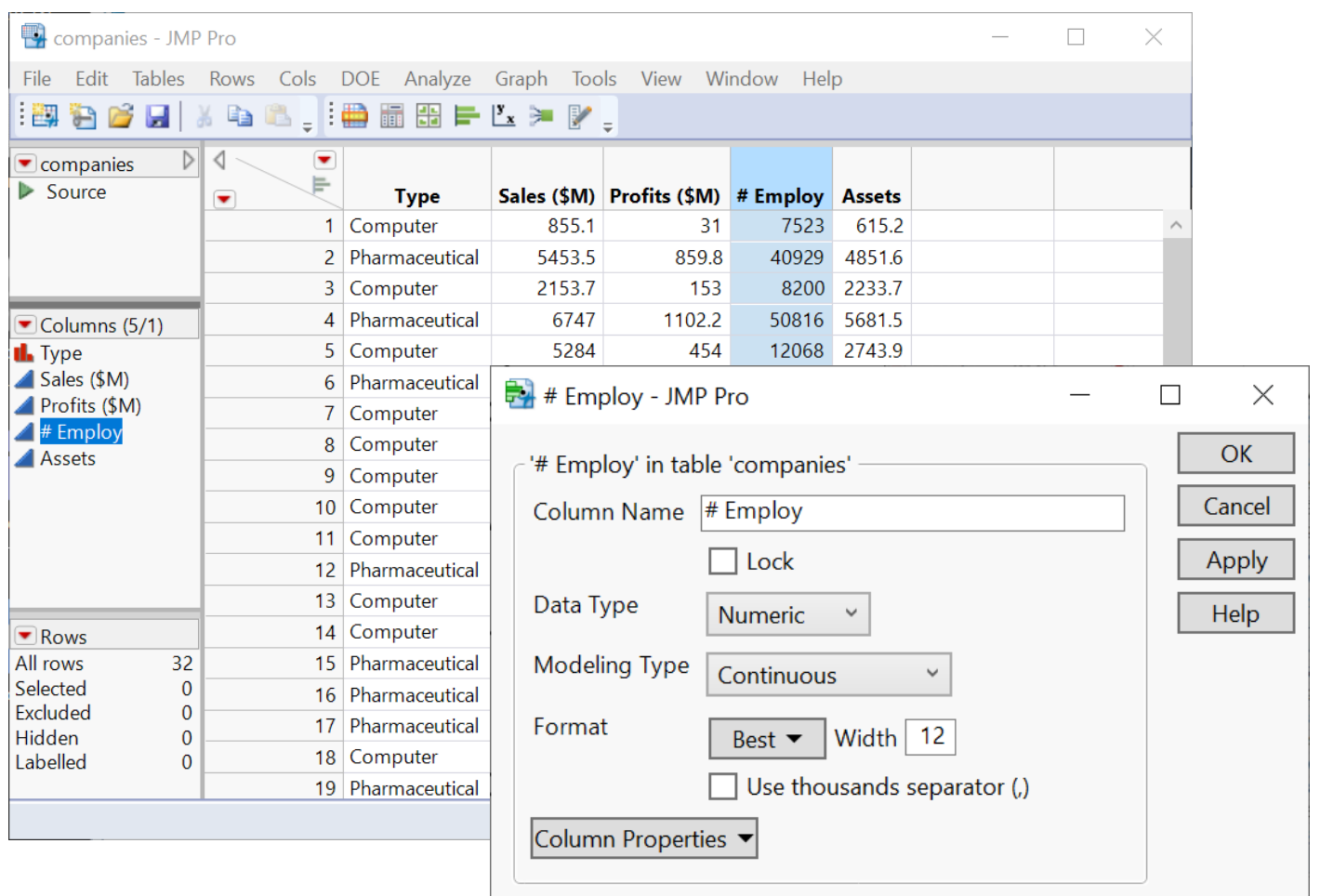

<https://www.jmp.com/support/help/en/15.2/#page/jmp/work-with-data-tables.shtml#>

# Review: Create a New Column / Variable

- Create a new column
	- Col name: sales/emp
	- Data type: Numeric
	- Col property: Formula
	- Formula: Sales (\$M) / # Employ
- A note on column names
	- JMP is flexible with col names
	- In general, special symbols in co names is not a good idea
- Formula editor

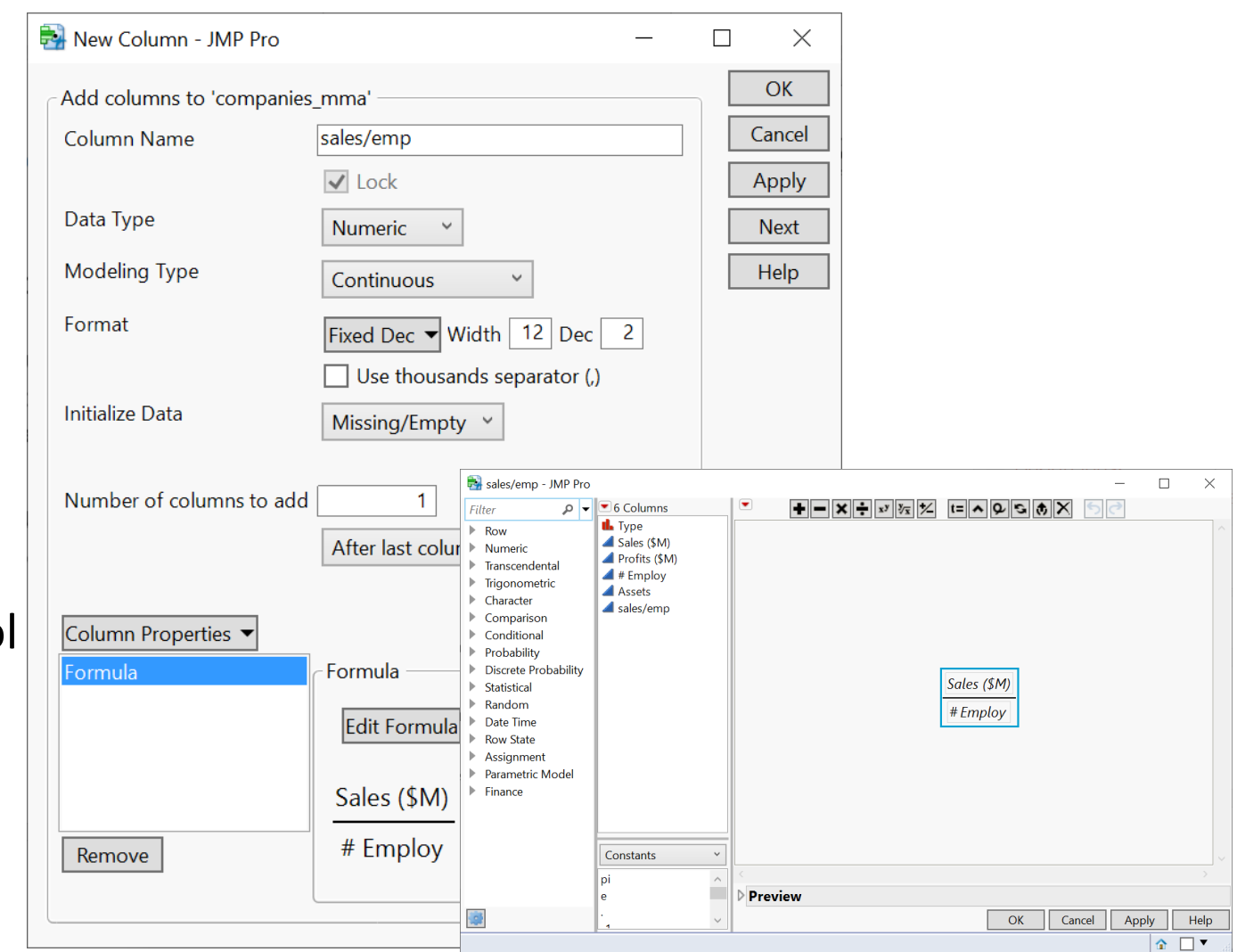

# Review: Fit Y by X Platform

- Relationships between **two** variables
- Model choice depends on Y and X variable types
	- four model choices under bivariate model

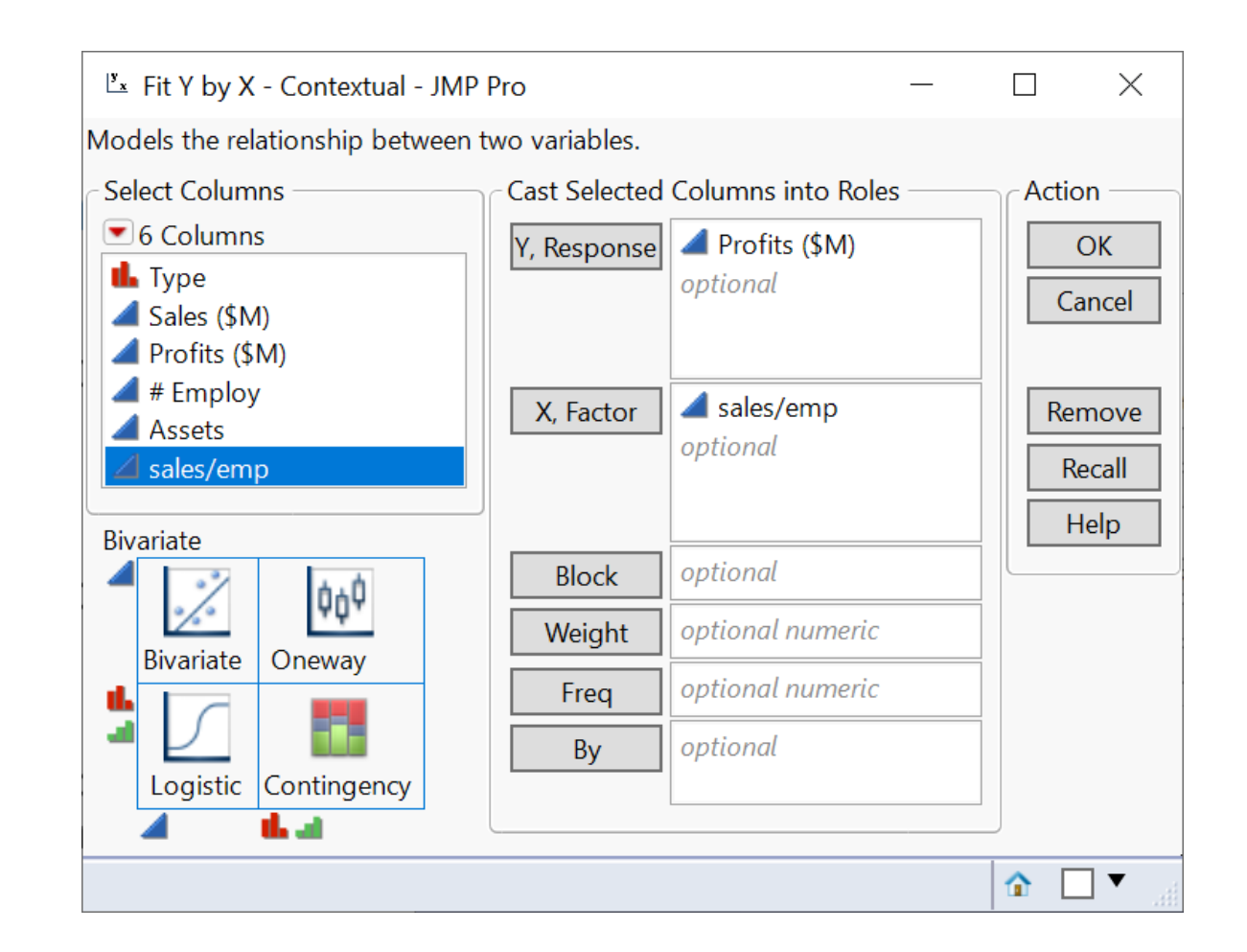

<https://www.jmp.com/support/help/en/15.2/#page/jmp/analyze-relationships.shtml#>

#### Review: Analysis Report

- Many actions are available under the red triangle buttons
	- Fit line
	- Redo -> Redo Analysis
	- Redo -> Automatic Recalc
	- Save Script -> To Data Table…

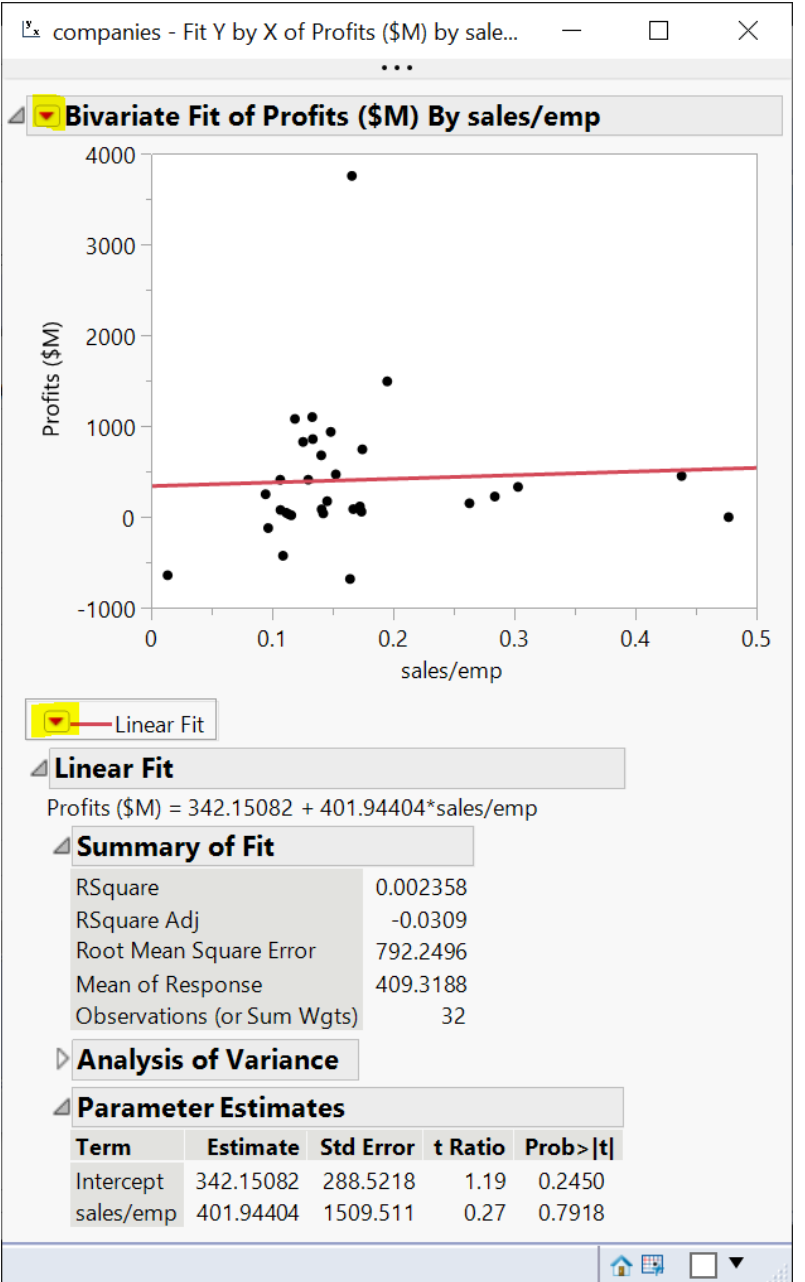

#### Review: Save Analysis

- Save data table
- Capture the script for analysis report

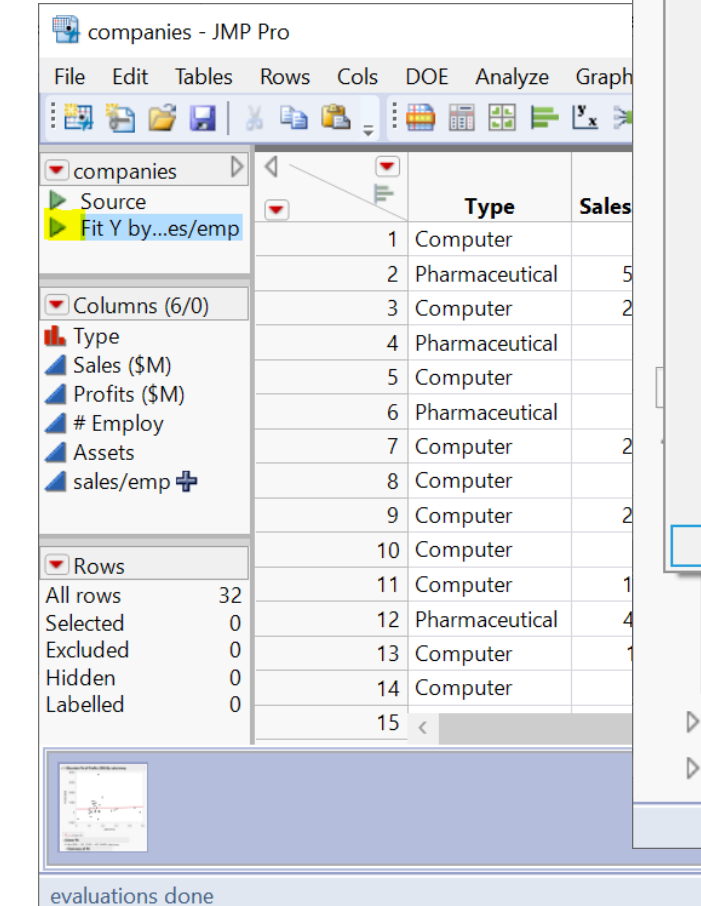

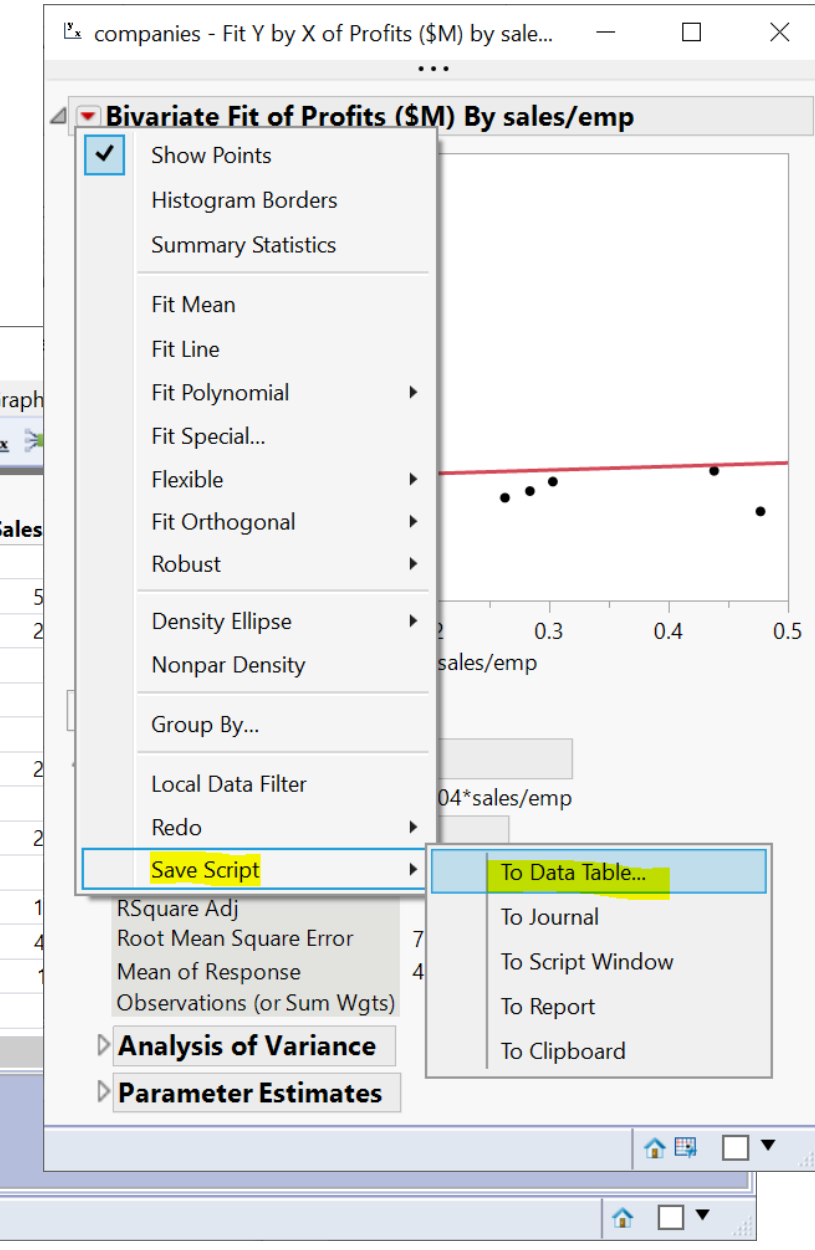

# Review: Create a Categorical Variable/Col

- Cols -> New Columns
	- Col Name: size
	- Data Type: Character
	- Model Type: Nominal
	- Col Property: Formula
- It's a categorical variable
	- if # Employ < 10000, then size = "small"
	- else, size = "large"

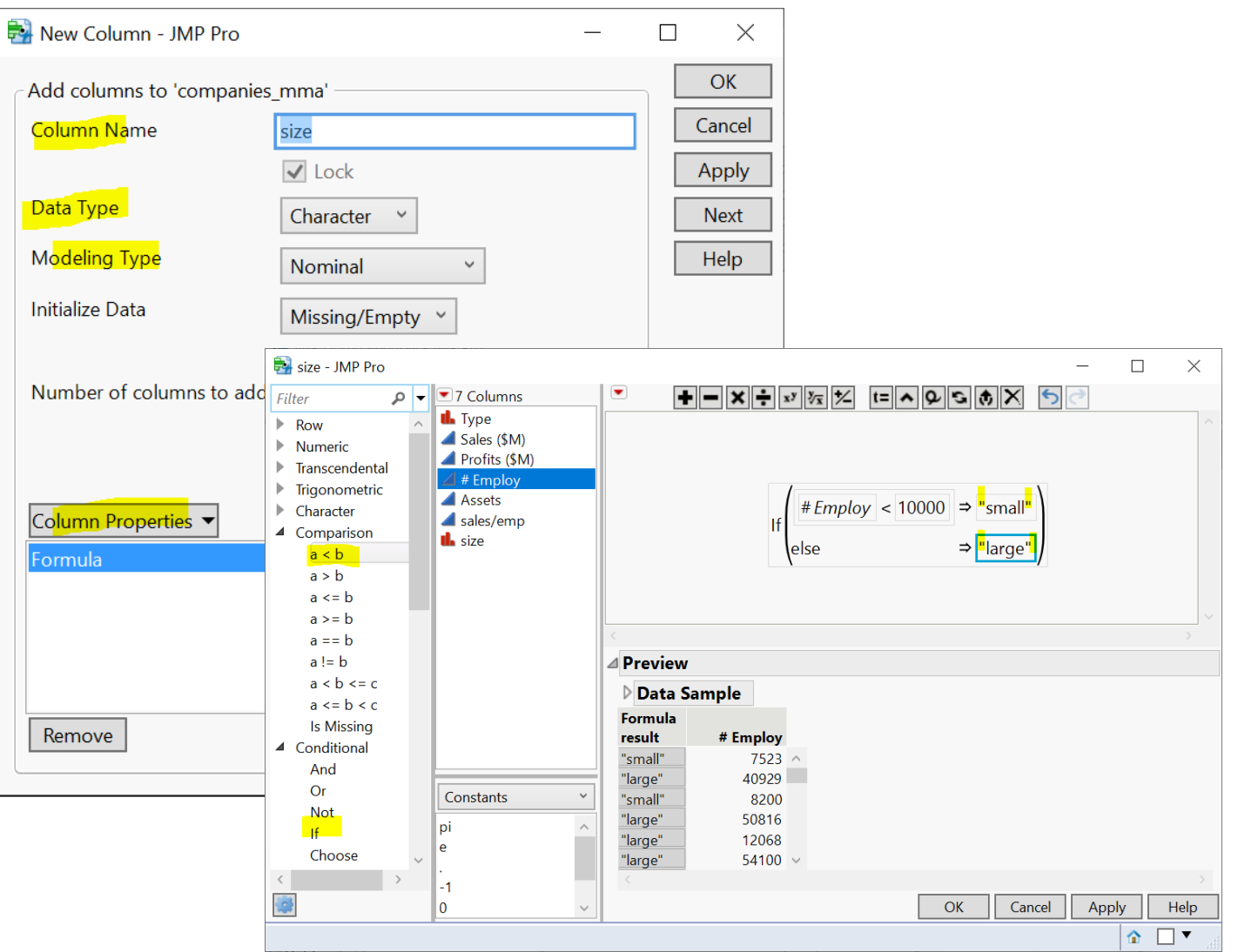

### Review: Fit Model - Multiple Linear Reg

• Analyze > Fit Model

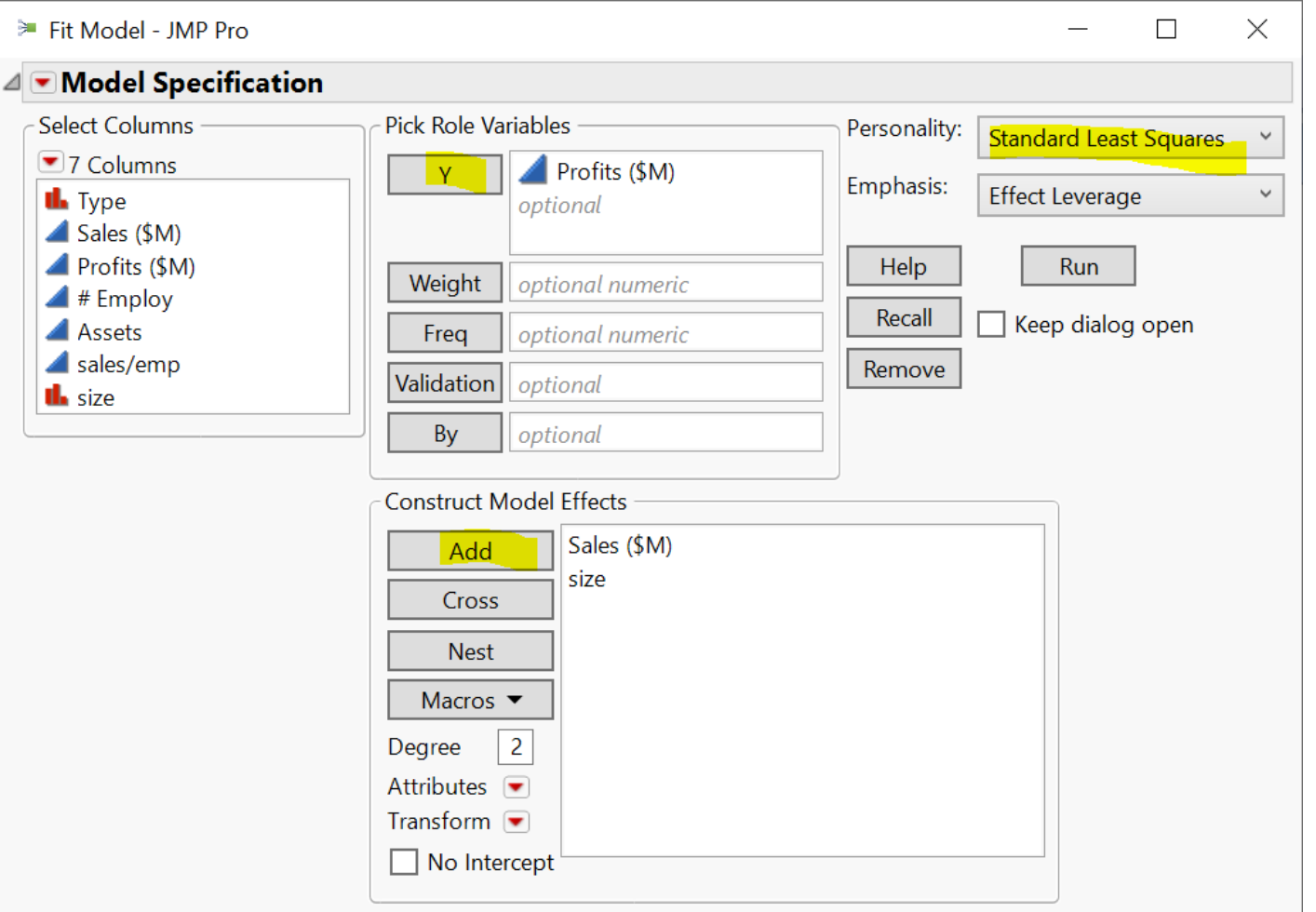

## Optional: Join Two Tables

File

Sele

- What if the variables you need for the analysis are in two tables?
- Join two tables

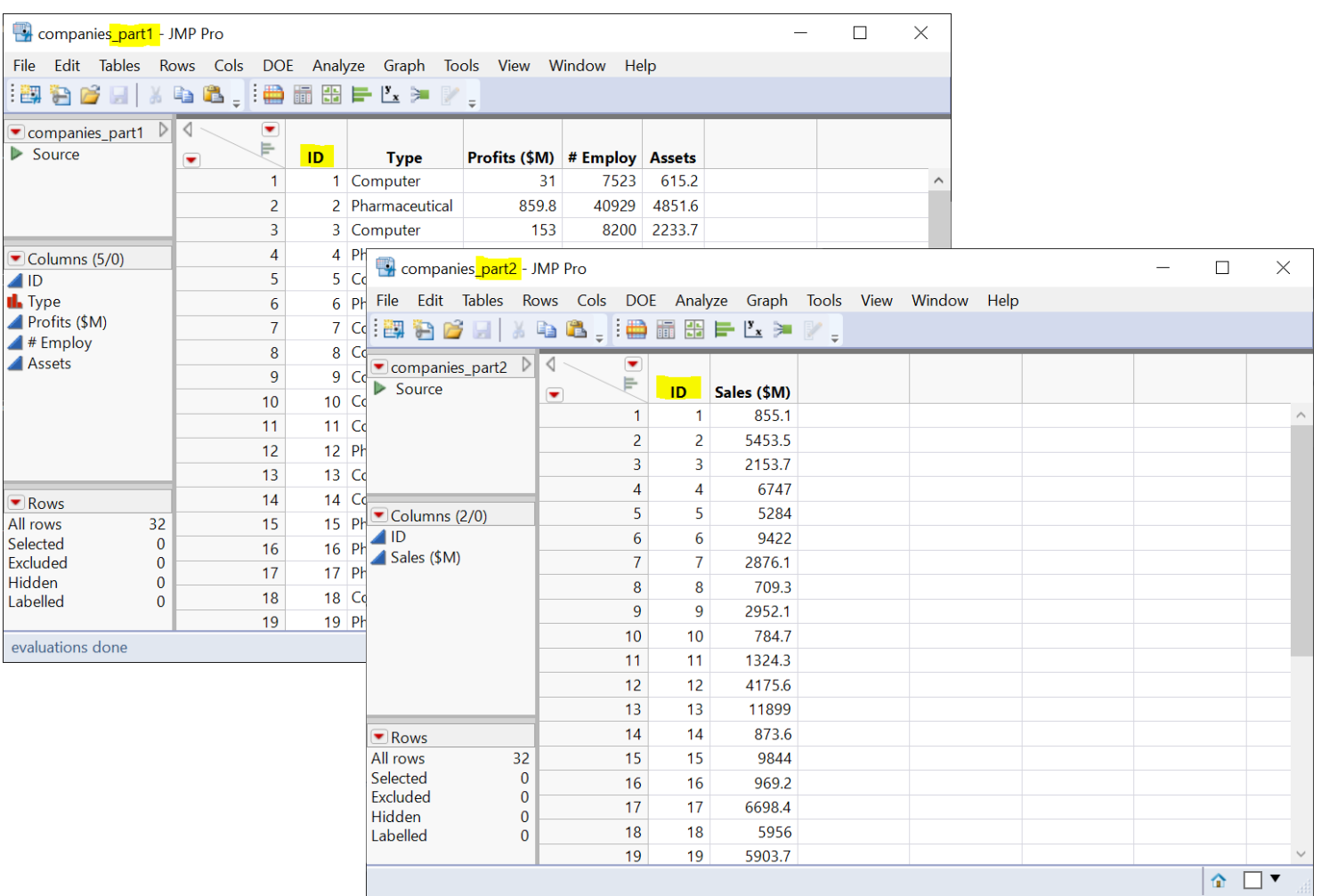

# Optional: Inner Join

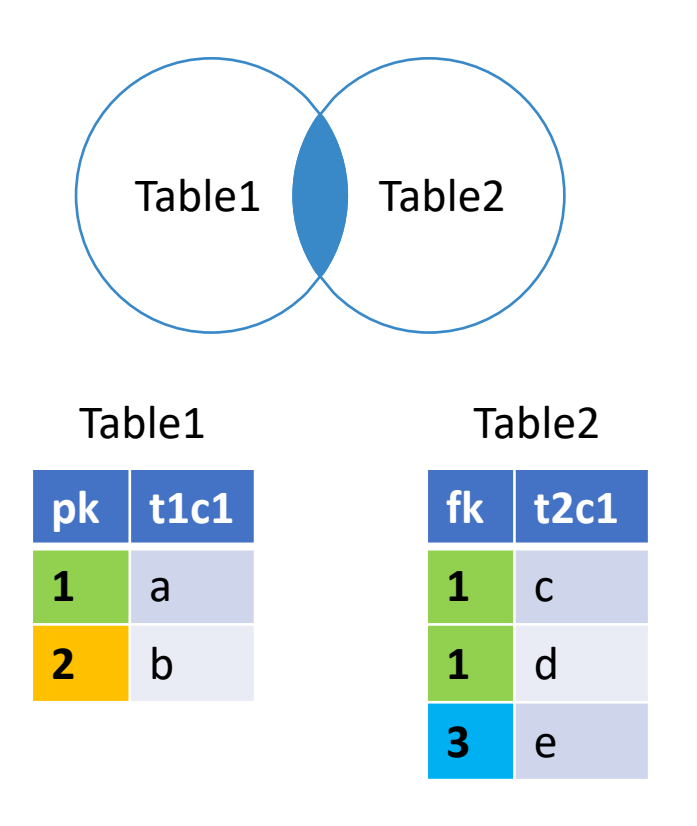

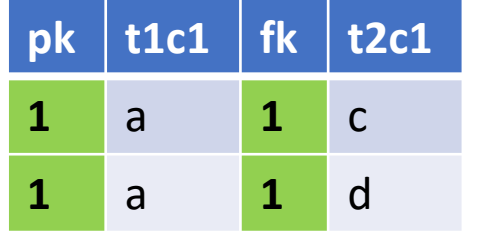

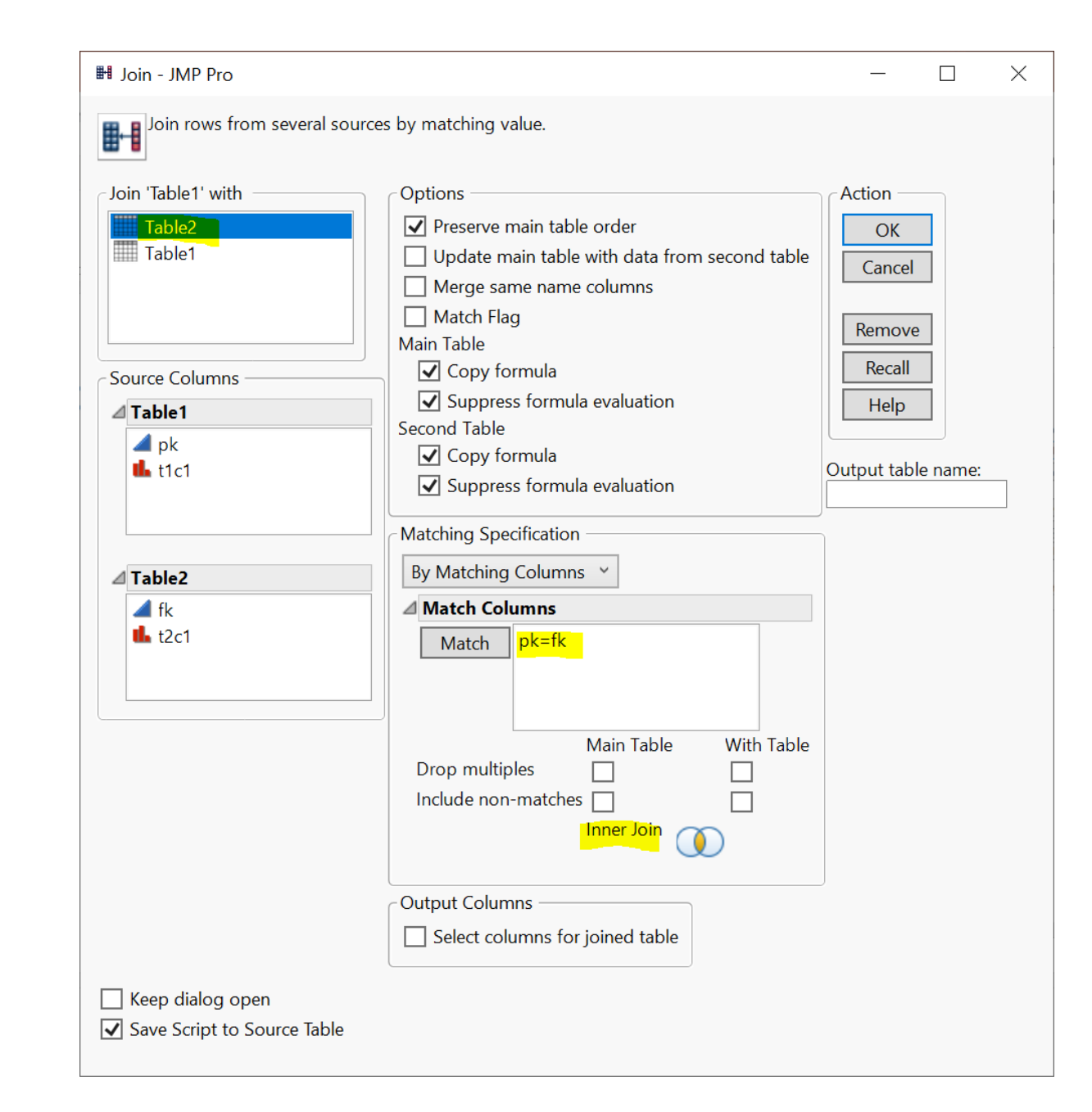

## Optional: Inner Join

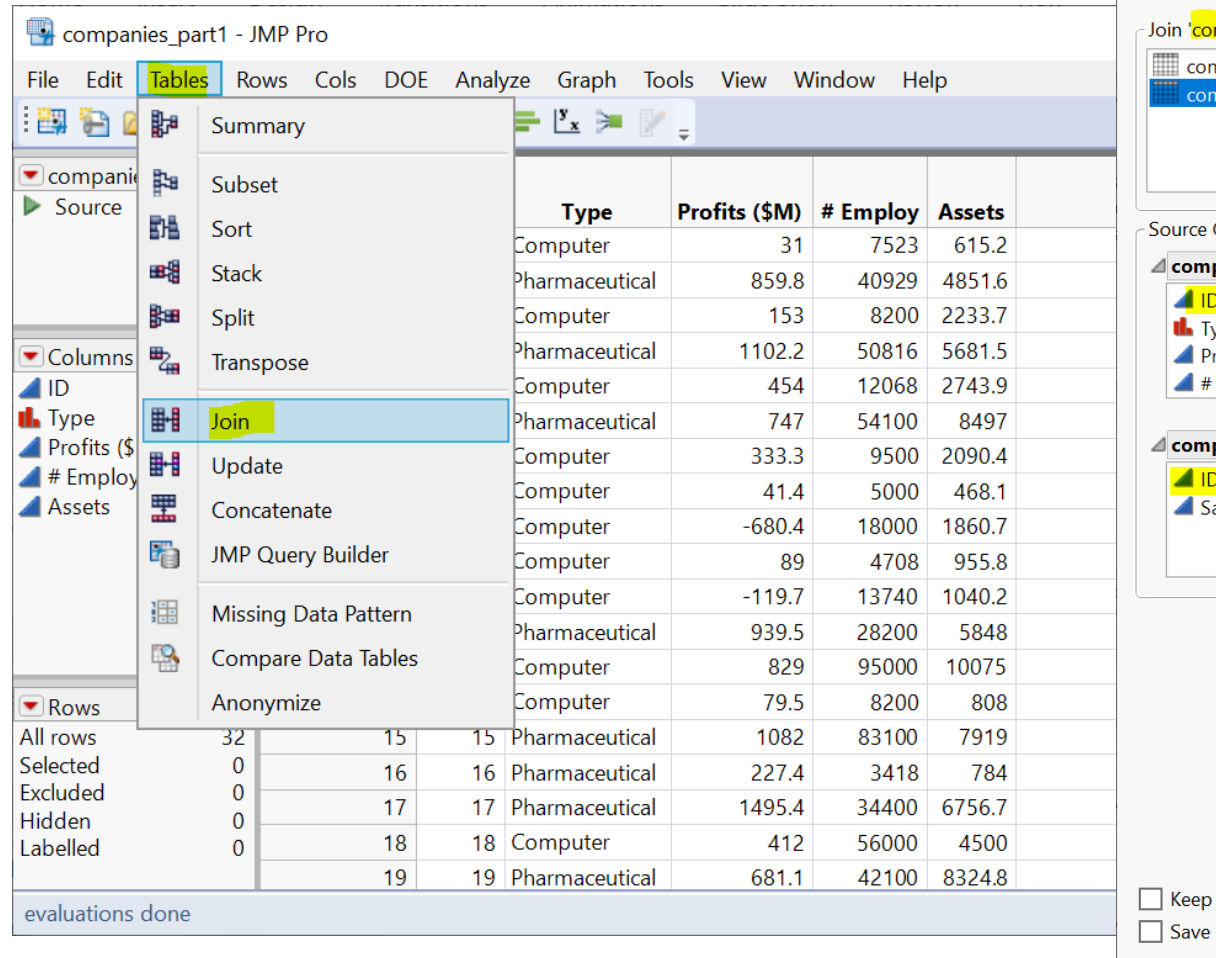

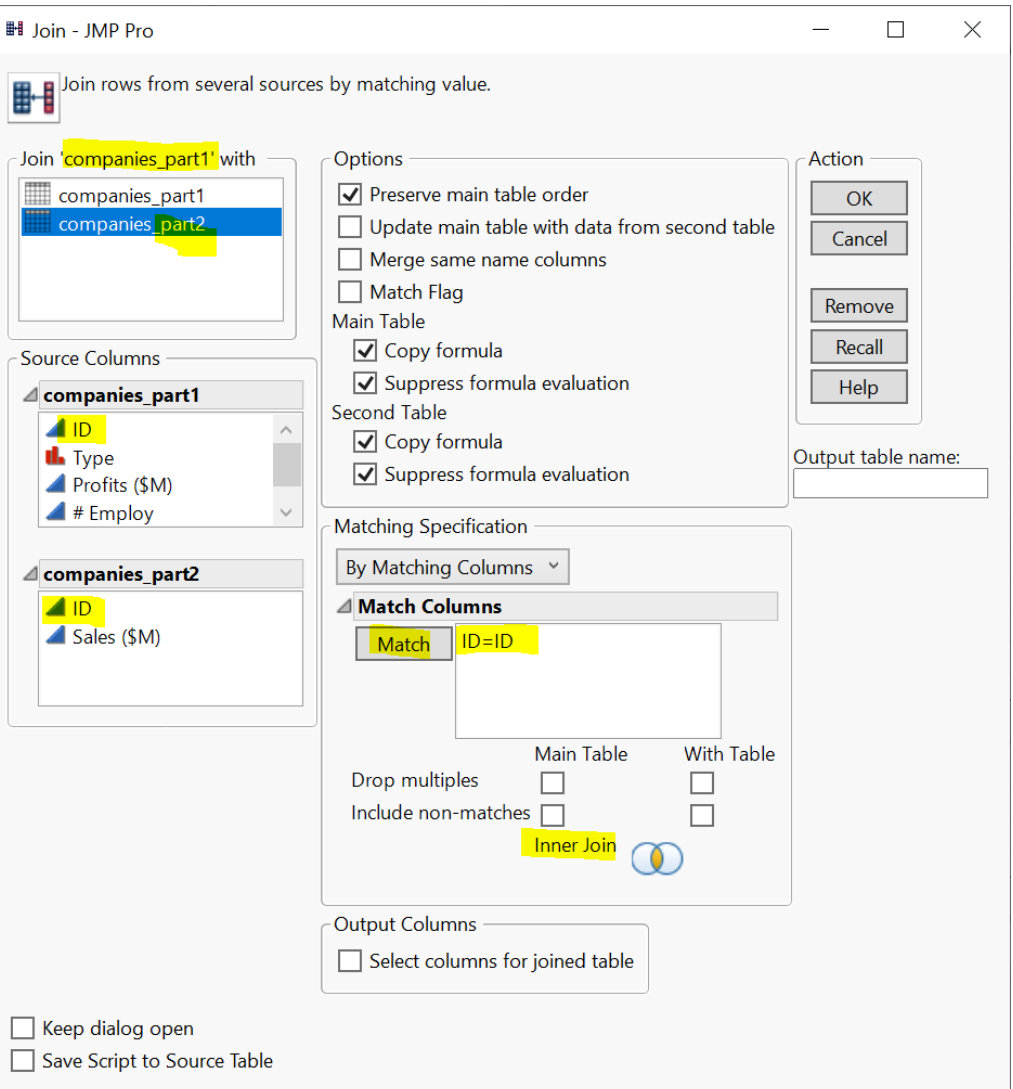

## Learning Resources (jmp.com)

- [JMP Academic \(Students\)](https://www.jmp.com/en_ca/academic/students.html)  $\mathbb{L}^4$ 
	- [JMP Basics](https://www.jmp.com/en_ca/jmp-trial/learn-the-basics-of-jmp.html) (great beginner videos!)
	- [Go Deeper](https://www.jmp.com/en_ca/academic/resources-for-students.html) (one-page guide, short videos, webinars, and a full course.)
- [JMP Documentation Library](https://www.jmp.com/support/help/en/15.2/#page/jmp/jmp-documentation-library.shtml) (many examples on included datasets)
	- Getting started document: [Discovering JMP](https://www.jmp.com/support/help/en/15.2/#page/jmp/about-this-book.shtml)
	- Basics
		- [Using JMP](https://www.jmp.com/support/help/en/15.2/#page/jmp/using-jmp.shtml) (data table)
		- [Basic Analysis](https://www.jmp.com/support/help/en/15.2/#page/jmp/introduction-to-basic-analysis.shtml)
		- [Essential Graphing](https://www.jmp.com/support/help/en/15.2/#page/jmp/introduction-to-interactive-graphing.shtml)
	- Specific topics
		- [Fitting Linear Models](https://www.jmp.com/support/help/en/15.2/#page/jmp/model-specification.shtml)
		- [Predictive and Specialized Modeling](https://www.jmp.com/support/help/en/15.2/#page/jmp/introduction-to-predictive-and-specialized-modeling.shtml)